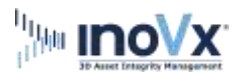

# New Storage Mechanism for Knowledge Views in V-Suite CORE 2019

We continue to enhance V-Suite CORE in response to our customer needs. In V-Suite CORE 2019, we have changed the default storage mechanism for Knowledge Views to improve the performance of publishing a large number of Knowledge Views to the production view and reduce the project size required to store them.

The difference between the current (2018 and earlier) and new Knowledge View storage mechanisms can be summarized as follows:

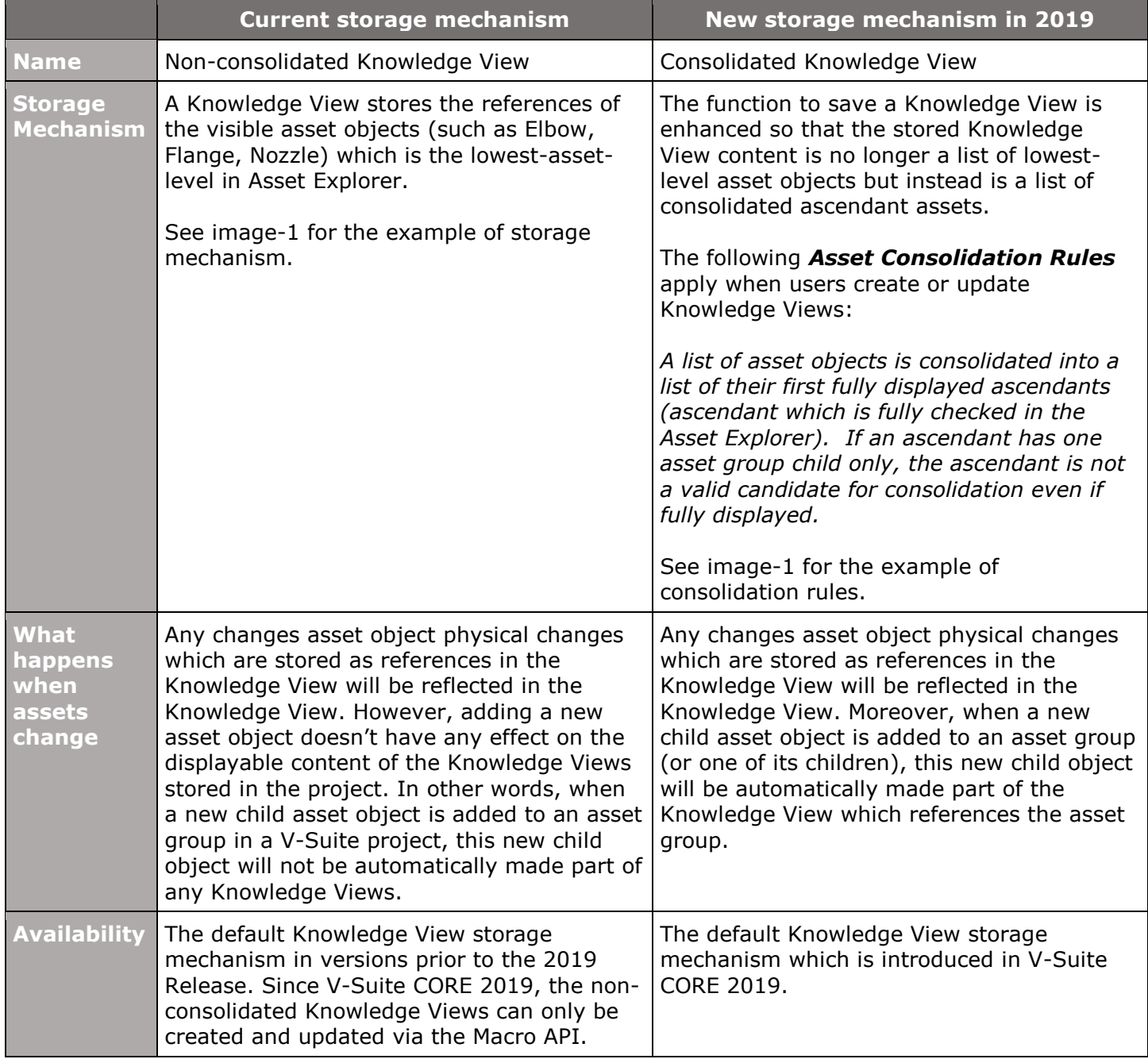

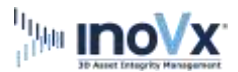

The following examples illustrate the different Knowledge View storage mechanisms:

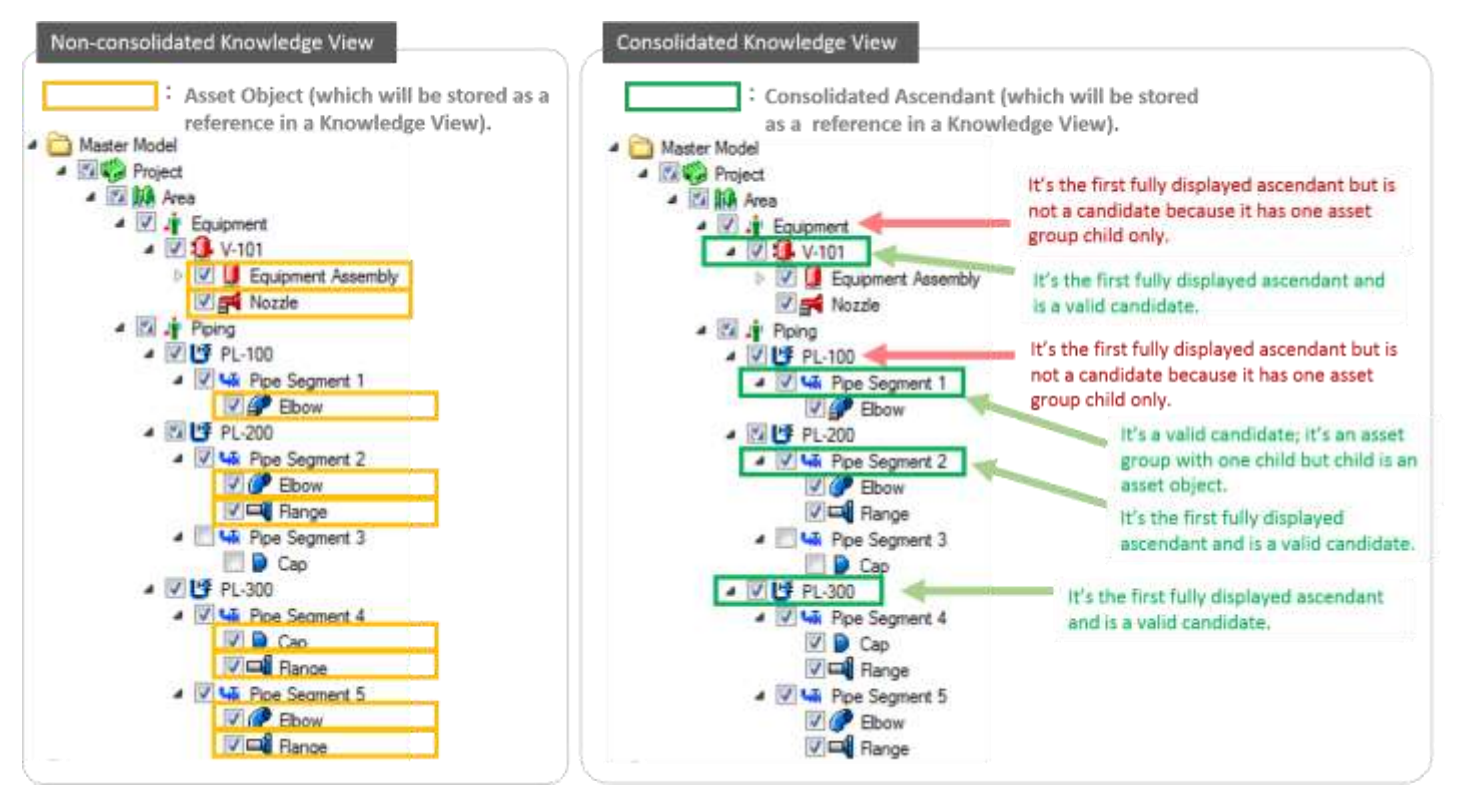

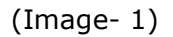

# **Benefits of the Consolidated Knowledge Views**

- The performance of publishing a large number of Knowledge Views to the production version is greatly enhanced. For example, thousands of Knowledge Views are created and updated in a WIP, the publishing process takes in a matter of minutes if these are consolidated Knowledge Views. However, it would take hours to complete if these Knowledge Views are non-consolidated.
- Requires less storage space to store Knowledge Views.
- As a user one also benefits from the fact that there is no need to update a Knowledge View

# **Side-effects on the Consolidated Knowledge Views**

It is acknowledged that the extra asset consolidation steps may affect the performance of the Knowledge View creation and update scenarios. For a typical Knowledge View (e.g. thousands or tens of thousands of displayed asset objects), the creation time should stay at user-acceptable level (seconds). For a very large Knowledge View (e.g. entire units or all piping) may consume longer time (minutes) when saving it.

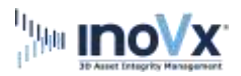

# **Upgrading to V-Suite CORE 2019**

#### • **Actions Required before upgrading to V-Suite CORE 2019**

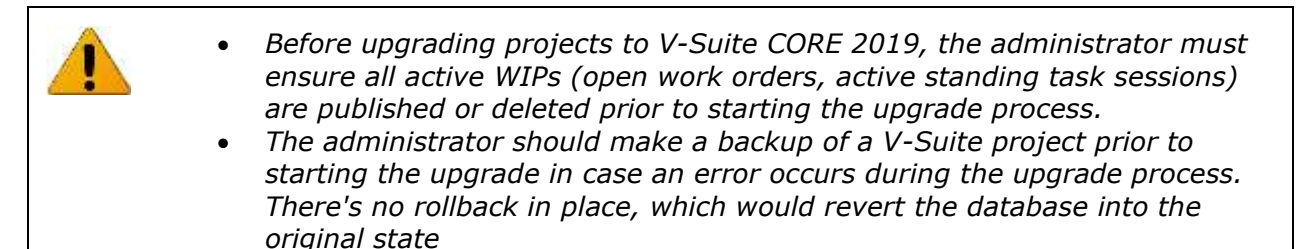

#### • **Upgrade V-Suite Projects via INOVX Enterprise Administration.**

The upgrade process will automatically consolidate the contents of all existing Knowledge Views in a V-Suite Project.

- $\circ$  The upgrade will abort if there are active WIPs with change units in the project.
- $\circ$  It is acknowledged that for large projects, the upgrade process may take a considerable amount of time (hours).

### • **We recommend executing a database purge SQL script after upgrading to V-Suite CORE 2019**

As a result of Asset Consolidation after upgrading to V-Suite 2019, there may be millions of inactive or deleted rows present in the project database. INOVX provides a database purge SQL script that removes all the inactive/deleted asset references from the database as an option to clean up the database.

- $\circ$  The purge process includes database re-indexing and data files shrink. This will ensure that the project size and performance of the database is kept at optimal levels.
- $\circ$  The purge process doesn't affect the content of the existing Knowledge Views.
- o Data purge SQL script will remove old production versions of Knowledge Views from V-Suite Projects.
- $\circ$  The data purge process is currently not executed as a part of the upgrade process. Therefore, the purge SQL script needs to be manually executed by a database administrator.
- o It is acknowledged that for large projects, the purge process may take a considerable amount of time (hours).

You can download the purge script from the support web site: [https://support.inovx.com/Storage/Scripts/KV\\_data\\_purge.zip](https://support.inovx.com/Storage/Scripts/KV_data_purge.zip)

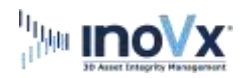

o

• The following table should provide you some insight on :

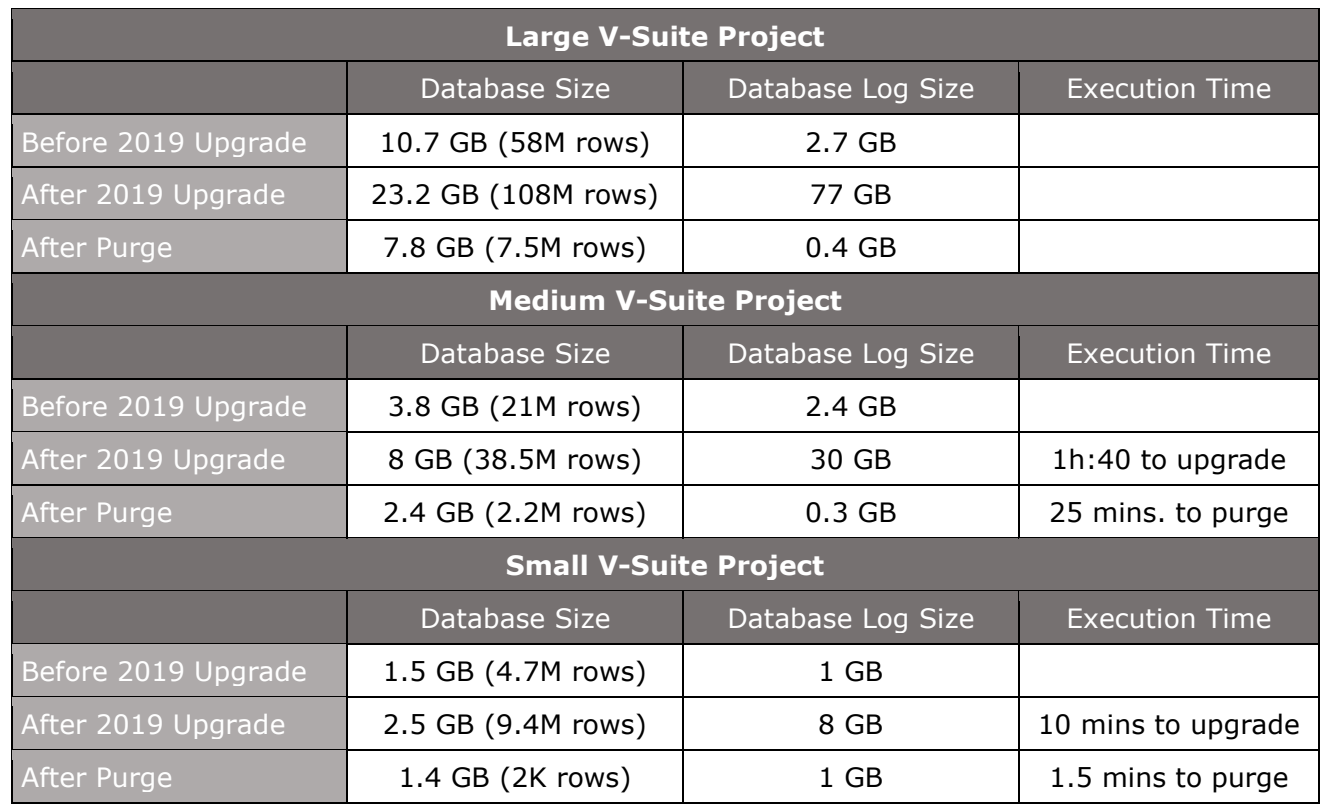

# **Questions or Feedback for this Change**

If you have any questions or suggestions based on the changes we described here, please contact us via [support@inovx.com](mailto:support@inovx.com) to have further discussion.